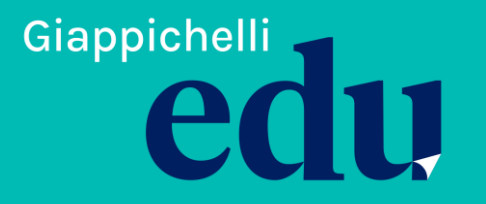

**Portale Giappichelli EDU:**  Guida all'utilizzo

### **Indirizzo: [moodle.giappichelliedu.it](https://moodle.giappichelliedu.it/)**

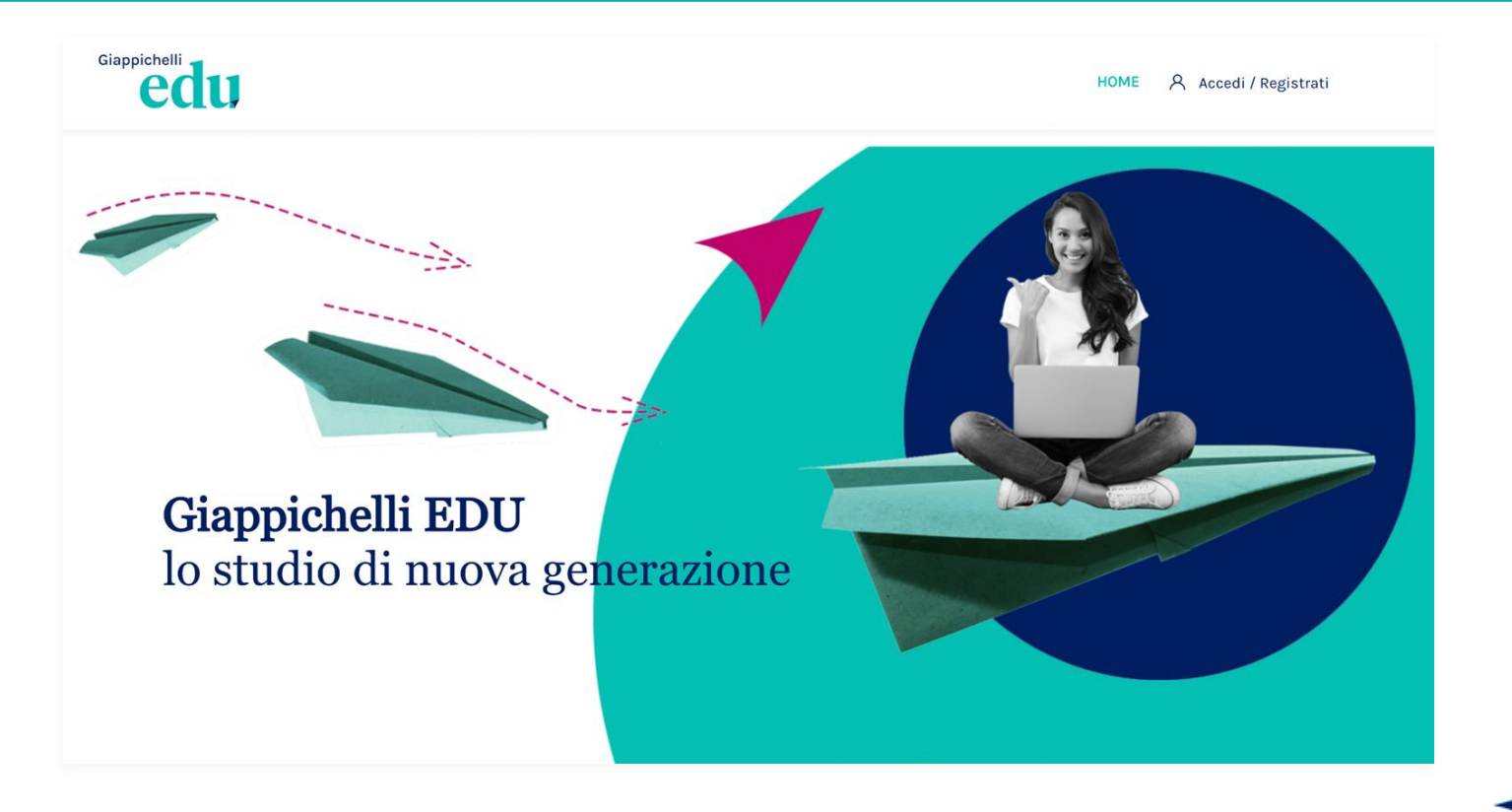

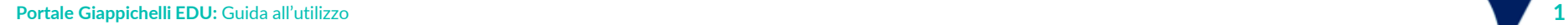

## **Registrati in 5 semplici passaggi**

1 ) Dalla **Homepage**, **<https://moodle.giappichelliedu.it/>** fai clic sulla voce **Accedi/Registrati** situata in alto a destra

2) Fai clic su **Registrati!** per creare un nuovo profilo.

3) Nella pagina di creazione del nuovo account **inserisci i tuoi dati** nei campi appositi.

4) Ti sarà richiesto di **convalidare il tuo account** tramite un link che ti sarà inviato al tuo indirizzo mail.

5) Effettua il **login** e accedi ai contenuti Giappichelli EDU.

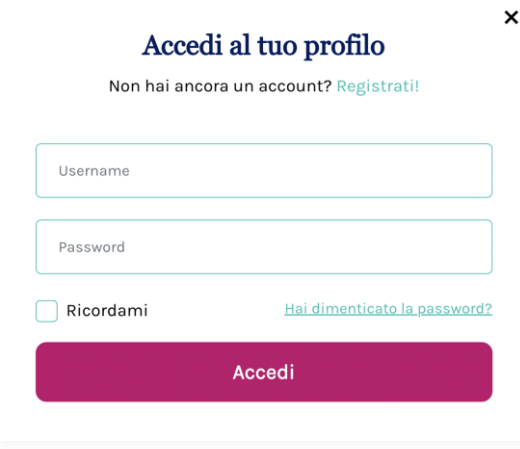

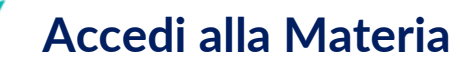

Nella Homepage, nella sezione **Esplora le materie**, puoi vedere le materie disponibili e quelle di prossima pubblicazione (contrassegnate dalla dicitura "coming soon").

Fai clic sul nome o sull'immagine per visualizzare la pagina della materia.

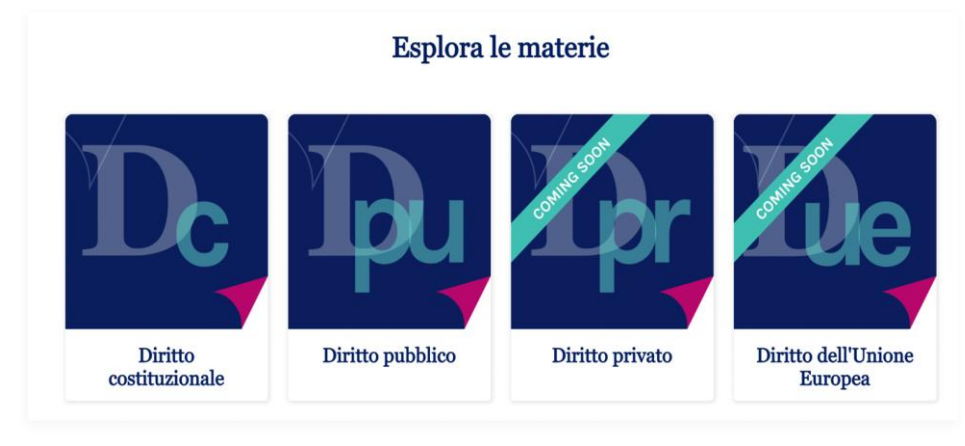

## **3 modalità di navigazione**

Sulla pagina della materia troverai **3 modalità di navigazione:**

● **1. La mappa dei contenuti della materia**

Qui troverai dei collegamenti rapidi alle attività e le risorse tramite cui potrai fare conoscenza con gli argomenti.

● **2. Naviga per Risorse Didattiche**

I contenuti e risorse della materia divisi per risorse didattiche. Fai clic sul nome per vedere una raccolta di tutte le risorse di un determinato tipo relative alla materia corrente. Ad esempio: fai clic su "5 Casi di Studio" per vedere tutti i casi della materia.

● **3. Scopri Gli argomenti** 

I contenuti disponibili per la materia corrente. Fai clic sull'immagine o sul titolo dell'argomento per accedere alla relativa pagina.

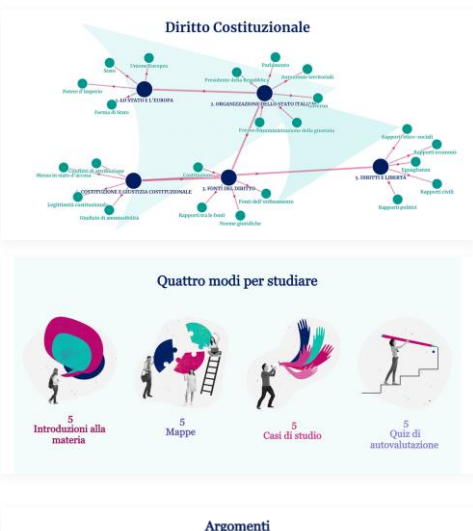

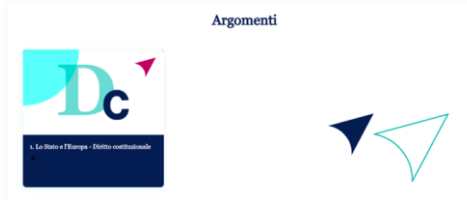

### **1. La mappa dei contenuti della materia**

#### Sulla pagina della materia troverai **la mappa dei contenuti della materia.**

Qui troverai dei collegamenti rapidi alle attività e alle risorse tramite cui potrai fare conoscenza con gli argomenti.

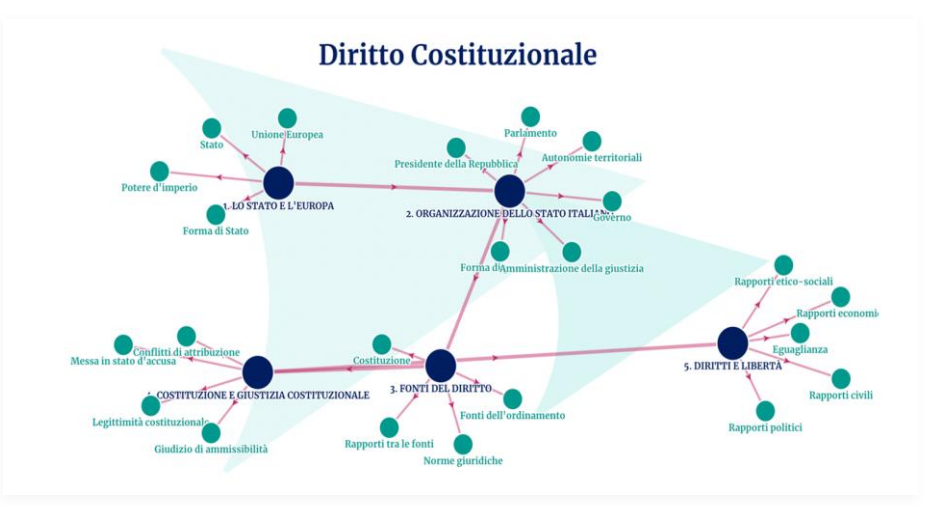

Nella Homepage, nella sezione **Esplora le Risorse** sono presenti i collegamenti alle raccolte di risorse divise per format.

Facendo clic, ad esempio, su **Mappe concettuali**, potrai visualizzare la pagina che ospita i collegamenti rapidi a tutte le Mappe concettuali disponibili su Giappichelli EDU.

**Esplora le risorse** 

Casi

Quiz di

**Mappe del** 

diritto

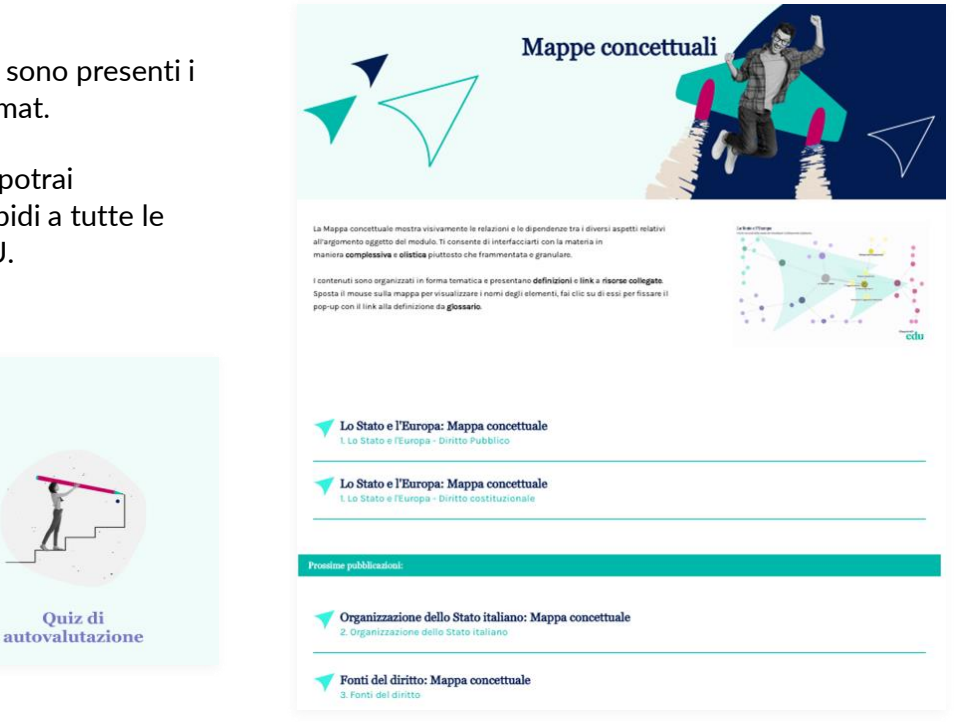

Introduzioni

alla materia

# **3. Scopri gli Argomenti**

Se accedi agli argomenti della materia troverai un percorso che si compone di **quattro format** di Giappichelli EDU: **1. Introduzione alla lezione; 2. Mappa Concettuale; 3. Caso di Studio; 4. Quiz di Autovalutazione.**

Fai clic sul nome della risorsa nella sezione **Risorse del modulo** per visualizzare i contenuti.

#### **Argomenti**

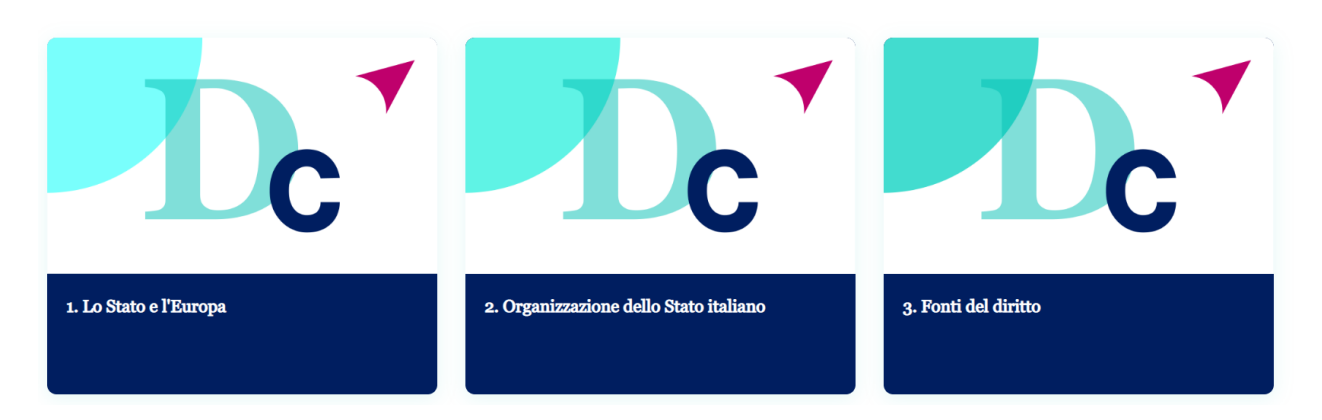

#### **Risorsa 1/ Introduzione alla lezione**

L'**Introduzione alla lezione** ti consente di richiamare alcune conoscenze di base nell'ambito del Diritto, utili per attivare le tue strutture conoscitive rispetto all'argomento oggetto del modulo. Ciascuna introduzione è composta da 3 elementi:

#### 1 **podcast;**

1 serie di **infografiche;**

1 **glossario** interattivo.

**Ti consigliamo di utilizzare questa risorsa prima che si tenga la lezione**.

Per esempio, puoi navigarla direttamente dal tuo smartphone mentre ti rechi in Università o mentre sei nel corridoio e attendi che gli studenti della lezione precedente escano dall'aula.

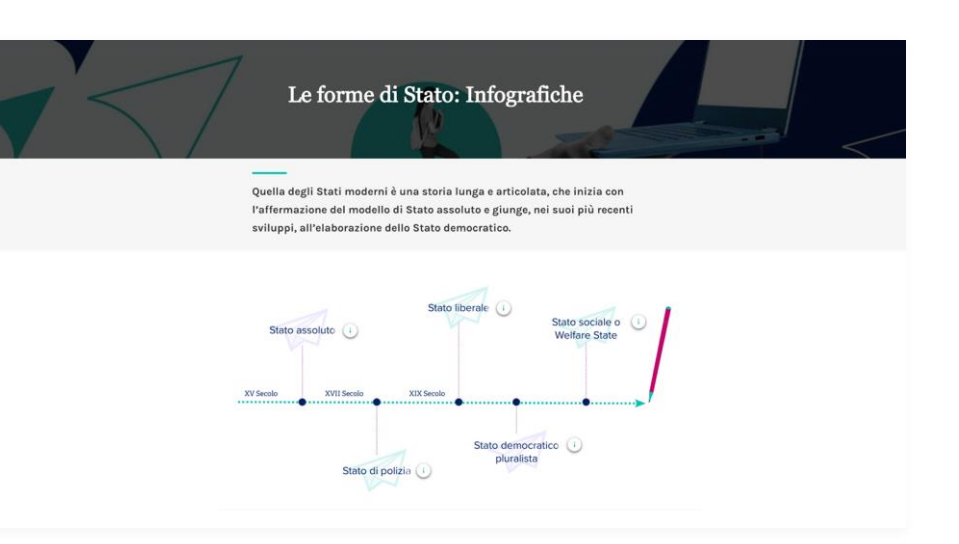

#### **Risorsa 2 / La Mappa concettuale**

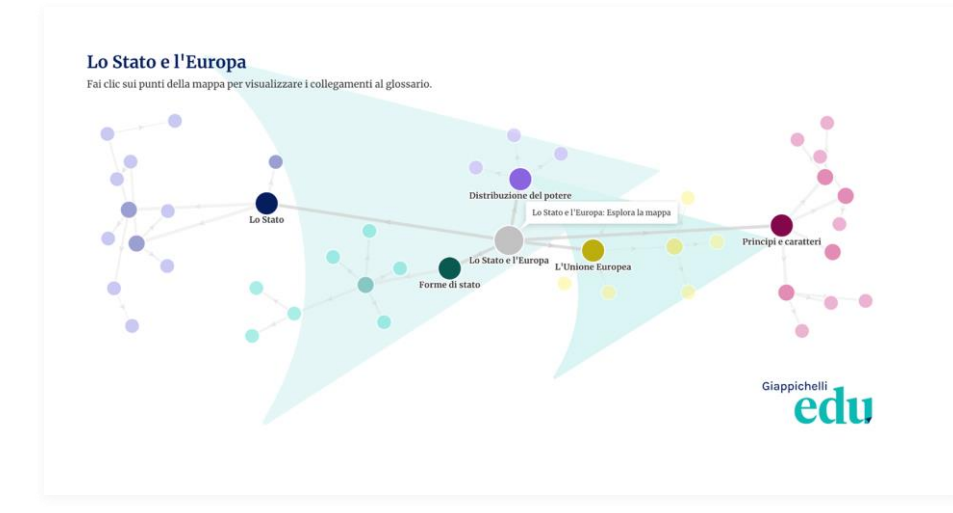

La **Mappa concettuale** mostra visivamente le relazioni e le dipendenze tra i diversi aspetti relativi all'argomento oggetto del modulo.

Ti consente di interfacciarti con la materia in maniera complessiva e olistica, invece che frammentata e granulare.

I contenuti sono organizzati in forma tematica e presentano **link alle definizioni del Glossario**.

## **Risors a 3/ Il Caso di Studio**

Il Caso di Studio ti consente di applicare i concetti oggetto del modulo a situazioni realmente verificatesi nell'ecosistema del Diritto. L'obiettivo è quello di supportarti nello sviluppo di capacità di ragionamento, analisi giuridica e problem solving.

Ciascun Caso segue la logica dell'analisi giuridica ed è articolato in **cinque fasi :**

- 1**, I fatti ;**
- **2, la qualificazione giuridica dei fatti ;**
- **3, la questione di diritto ;**
- **4 le tesi prospettate ;**
- **5 La conclusione .**

Se il tuo docente ti invita a studiare un Caso in autonomia, puoi usare l'**Esercitazione** conclusiva per mettere alla prova la tua comprensione giuridica del caso presentato .

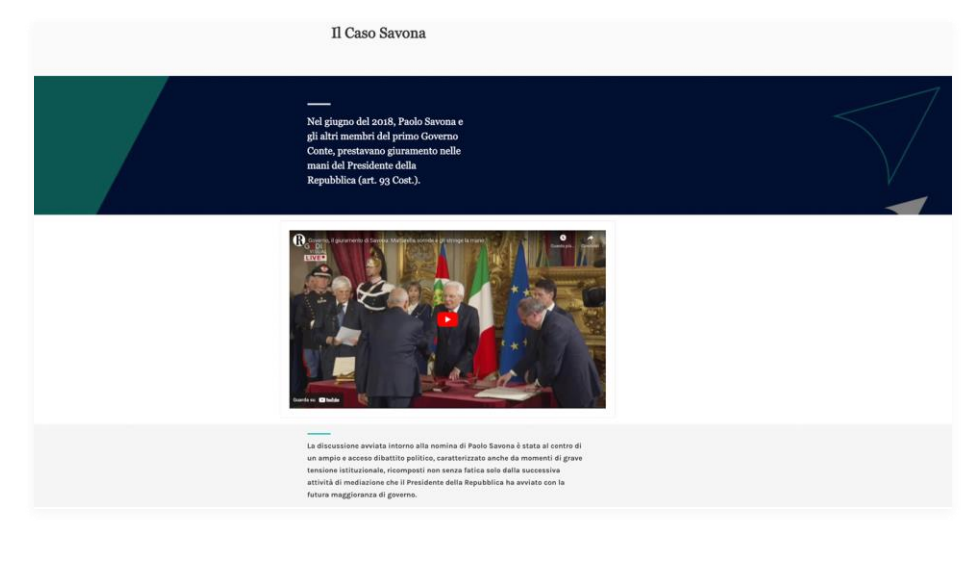

Il **Quiz di Autovalutazione** ti consente di verificare le tue conoscenze rispetto all'argomento oggetto del modulo.

Le domande proposte sono di varia tipologia e per ciascuna risposta che darai ti verrà fornito un feedback così da chiarire eventuali dubbi e colmare le tue lacune.

Ti invitiamo a svolgere più volte l'attività così da verificare i tuoi progressi.

#### < Esci dal test

#### DOMANDA 6

Risposta corretta

√ Contrassegna domanda

Il divieto di mandato imperativo è un istituto che consente ai parlamentari di esprimere i propri orientamenti in libera coscienza, senza che gli stessi siano obbligati a seguire le direttive di voto diffuse presso lo schieramento politico di appartenenza. Lo svolgimento della carica senza vincolo di mandato è previsto dalla Costituzione della Repubblica.

Scegli una risposta: ■ Vero ✔

La risposta è "vero".

**Ealso** 

L'art. 67 della Costituzione repubblicana afferma che: «Ogni membro del Parlamento rappresenta la Nazione ed esercita le sue funzioni senza vincolo di mandato». Questo comporta che il suo esercizio non possa essere subordinato alle indicazioni provenienti dallo schieramento di appartenenza e che i parlamentari possano trasferirsi da un gruppo parlamentare all'altro, senza restare vincolati a quello del momento di elezione.

Come è stata la tua esperienza di utilizzo di Giappichelli EDU?

Fai clic sul tasto **Partecipa al questionario** situato in fondo alla Homepage e compila il questionario.

Al termine della compilazione riceverai un **codice sconto** del valore di **10 €** da utilizzare per i tuoi acquisti su [www.giappichelli.it](http://www.giappichelli.it/)

Il questionario è compilabile nel giro di **pochi minuti** ed è completamente anonimo.

Aiutaci a migliorare!

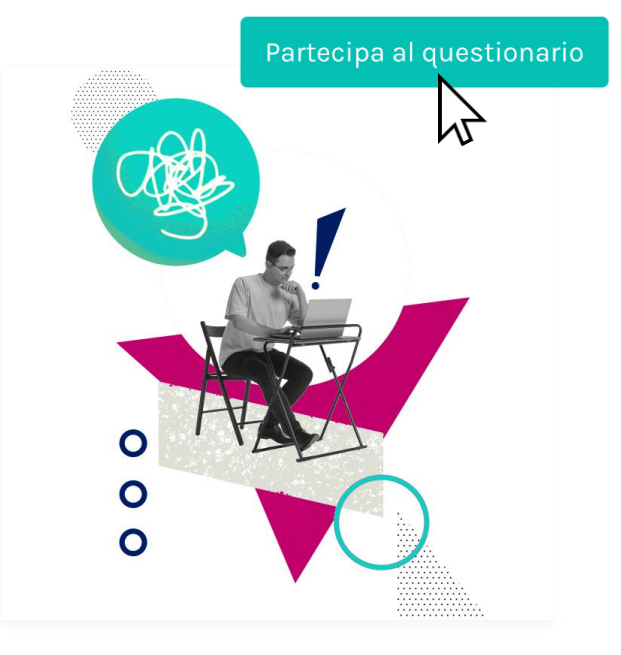